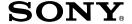

# World Alarm Clock Version 1.0

# **Operating Instructions**

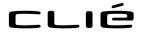

#### On the supplied software

- Copyright laws prohibit reproducing the software or the software manual in whole or in part, or renting the software without the permission of the copyright holder.
- In no event will SONY be liable for any financial damage or loss of profits, including claims made by third parties, arising out of the use of the software supplied with this player.
- In the event a problem occurs with this software as a result of defective manufacturing, SONY will replace it at SONY's option or issue a refund. However, SONY bears no other responsibility.
- The software provided with this player cannot be used with equipment other than that which it is designated for use with.
- Please note that, due to continued efforts to improve quality, the software specifications may be changed without notice.

Program © 2001 Sony Corporation. All rights reserved.

Documentation © 2001 Sony Corporation

Sony, Memory Stick, the Memory Stick logo, Jog Dial, and PictureGear are trademarks of Sony Corporation.

Graffiti, HotSync, and Palm OS are registered trademarks, and the HotSync logo and Palm are trademarks of Palm, Inc. or its subsidiaries.

Microsoft and Windows are registered trademarks of Microsoft Corporation.

Adobe and Adobe Acrobat Reader are trademarks of Adobe Systems Incorporated.

This product includes fonts owned by TypeBank Co., Ltd. under license.

All other trademarks are trademarks of their respective owners.

#### CAUTION

Please contact your nearest Sony dealer regarding the problem you are experiencing with your Sony product.

# **Table of contents**

| What you can do with the       |    |
|--------------------------------|----|
| World Alarm Clock              | 4  |
| Installing                     | 5  |
| Using the World Alarm Clock    | 6  |
| Viewing world time             | 6  |
| Setting the clock alarm        | 7  |
| Stopping the alarm 1           | (  |
| World Alarm Clock menu items 1 | 11 |

# What you can do with the World Alarm Clock

The World Alarm Clock is an application that you can install on your CLIÉ handheld and that provides you with an additional clock, which can give you the local time, the time around the world, and also work as an alarm clock.

#### As a clock showing local time

You can view the present local time on your World Alarm Clock application, and also set the clock to show Daylight Saving Time.

#### As a world clock showing the time around the world

In addition to the local time of your area, you can also view on your World Alarm Clock application the local time of up to three other areas of your choice around the world in a single time line, and the date of each area. The world clock time line enables you to see whether you are ahead or behind of a certain area in time and date, and can thus help you in communicating with your business partners worldwide.

#### As an alarm clock capable of a variety of sounds

You can set several alarms on your World Alarm Clock application (in a variety of patterns, e.g. vibrator, LED) for a certain time or day of the week. The tone for the alarm can be selected from among the sound files you have installed on your CLIÉ handheld or from the preinstalled sound files.

# **Installing**

You can install the World Alarm Clock application via your computer's hard disk.

Place your CLIÉ handheld on the cradle, and then install the Palm Desktop for CLIÉ software on your computer from the supplied CD-ROM.

1 Double-click the Palm Desktop for CLIÉ icon on the Windows desktop.

The Palm Desktop for CLIÉ software starts.

**2** Click Install.

The Install Tool dialog box appears.

- **3** Select a user name from the user list.
- 4 Click Add.

Make sure that the Add-on folder is selected.

If the Add-on folder is not selected, select it manually.

At the default setup, the Add-on folder is stored in the Sony Handheld folder of the Program Files folder.

- **5** Double-click the WAC folder.
- **6** Double-click WAC\_enUS.prc. WAC\_enUS.prc is added to the File Name list.
- 7 Click Done.
- **8** Press the HotSync button on the cradle.

The file specified in step 6 is installed on your CLIÉ handheld during the HotSync operation.

# Viewing world time

1 On the Application Launcher screen, rotate the Jog Dial<sup>™</sup> navigator to select WA Clock and then press the Jog Dial navigator. Or, tap the WA Clock icon on the Application Launcher screen.

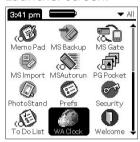

The World Alarm Clock application starts and the clock screen is displayed.

#### Elements of the clock screen

The clock with the time and date of your present time zone (all of which you set for your CLIÉ handheld)

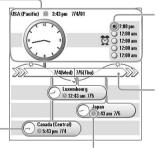

Set Alarm ○ icon: If an alarm is set, the icon will be marked black.

Time line with the date

The clock for different time zones
(To select the time zones you wish to view here, see

you wish to view here, see "Selecting other time zones to be displayed" on page 7.)

Daylight Saving Time # icon:
Tap to change the indicated time to
daylight saving time (the shade of
the icon changes). Tap again to
return to former indication.

### Note

The World Alarm Clock application displays the time according to the time setting for the CLIÉ handheld. Make sure you set the correct date and time in the CLIÉ handheld's Date & Time Preferences screen. For details, refer to Chapter 5 of the Operating Instructions manual.

#### Selecting other time zones to be displayed

You can select up to three areas to be displayed other than your present location. The time and date for these other areas will be displayed on the lower half of the clock screen.

1 On the clock screen, tap the area name (the default setting is "USA (Pacific)") for the smaller clock on the lower half of the screen.

The Set Time Zone screen appears.

**2** Tap to select the time zone, and tap OK.

# Setting the clock alarm

You can set up to five alarms. To set an alarm for other days or days of the week, set an alarm within the Date Book. See "Editing Date Book events" in the Operating Instructions manual for details.

1 On the clock screen, tap the Set Alarm ○ icon next to the Alarm ♥ mark.

The Set Alarm screen appears. If you already have an alarm set on the selected number, the Set Alarm screen for the last set alarm will be displayed.

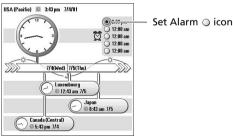

- **2** Tap the arrow **▼** next to Off, and select On.
- **3** On the Comment line, enter a note that you would like to attach to the alarm.

4 Tap the Time box.

The Set Time screen appears.

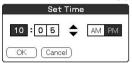

- **5** Set the time.
  - ① Tap the hour box and tap the arrow **△** or **▼** to set the hour.
  - ② Tap the minute box and tap the arrow  $\blacktriangle$  or  $\blacktriangledown$  to set the minute.
  - 3 Tap to select AM or PM.
- **6** Tap OK.

The display returns to the Set Alarm screen.

- **7** Tap the numbered/lettered box to set a one-time or repeating alarm.
  - 1: Sets a one-time alarm.
  - E: Sets a daily repeating alarm.
  - **S, M, T, W, T, F, S:** Sets a weekly repeating alarm. You can select more than one day of the week.
- **8** Set the alarm type.
  - ① Tap the check boxes to select the type of alarm from Sound, Vibration, or LED.

A combination of two or all three will work as well.

② If you selected Sound in ①: Select the tone of the alarm. Tap the arrow ▼ beneath the Sound check box to select from the drop-down list.

#### Tip

If you import a tone of your choice to your CLIÉ handheld using the Sound Converter software, they will appear here in the drop-down list.

- ③ If you selected Sound in ①: Select the way you want the alarm to sound.
- **Crescendo:** Tap the check box to select this if you want the alarm to increase its volume while it sounds.
- **Duration:** Tap the arrow ▼ next to this item to select the length of time the alarm will go on when left alone. The choices are 5, 10, 15, 30 or 45 seconds.

#### Notes

- If the alarm volume is low, Crescendo may not function.
- Be sure to set the time length in Duration so that it is more than twice the length of the sound file, or else Crescendo may not function.
- **9** Select the repeating options.
  - **Remind Me:** Select how many times the alarm repeats itself. The choices are Once, Twice, 3 Times, 5 Times, or 10 Times.
  - **Play Every:** Select how often the alarm repeats itself. The choices of interval are 1, 3, 5, 10, 15, 20, or 30 minutes.

# **10** Tap OK.

The display returns to the clock screen.

The Set Alarm  $\bigcirc$  icon for the active alarms will be marked black ( $\bigcirc$ ).

## Changing the alarm setting

1 On the clock screen, tap the Set Alarm  $\odot$  icon of the alarm you wish to change.

The Set Alarm screen for that alarm appears.

- **2** Make the changes in the Set Alarm screen.
- **3** Tap OK.

#### Tip

To clear the set setting, tap Default in the Set Alarm screen. The setting for that alarm number will return to the default setting.

#### Cancelling a set alarm

You can deactivate an alarm without deleting its setting.

1 On the clock screen, tap the Set Alarm 
icon of the alarm you wish to cancel.

The Set Alarm screen for that alarm appears.

**2** Tap the arrow **▼** next to On, and select Off from the dropdown list.

The alarm will be deactivated while the setting remains.

The deactivated alarms will have no black dots in their circle.

#### Note

If you select Off for Alarm Sound/Vibrate Alarm/LED Alarm in the General Preferences screen, the sound/vibration/LED of the alarm will be deactivated even if you have selected Alarm On here.

# Stopping the alarm

When the alarm goes off, a dialog screen appears.

To turn off the alarm and close the screen, tap OK. To have the alarm stop and go off again after a few minutes, tap Snooze.

### If you do not turn off the alarm

The alarm goes off again according to what you set for Remind Me in step 9 on page 9.

#### If you tap Snooze

An alarm goes off approximately every 5 minutes until you stop the alarm.

# **World Alarm Clock menu items**

The following item appears when you tap the MENU icon.

This section describes the menu command specific to World Alarm Clock application.

#### **Options menu**

#### **Day Color**

Set a different color for each day of the week.

The color is displayed in monochrome for monochrome models.

#### **About World Alarm Clock**

Shows the version information of World Alarm Clock application.